## **APPLIES TO ADS® ECHO**™**,** *RainAlert***®***III*™ **AND** *TRITON+***® LTE-M MONITORS**

#### **1. THINGS TO KNOW BEFORE ACTIVATING ON YOUR VERIZON® WIRELESS NETWORK**

- a. You must request a Machine-to-Machine (M2M) account from Verizon; this is different than the typical account used for cell phones.
- b.The ADS monitors will arrive with a Verizon SIM card pre-installed. *Do not swap out the SIM card.* The pre-installed SIM card ICCID and modem IMEI are already uploaded to Verizon's Open Development (OD) portal; you just need to activate the ADS-provided SIM card on your account. If you swap out the ADS-provided SIM card, complications can arise, and the activation process will become more difficult.

#### **2. EMAIL FROM ADS DOCUMENTING MODEM IMEI and SIM ICCID NUMBERS**

ADS will send you an email when the monitors are shipped listing the monitor serial, IMEI and ICCID numbers. If the monitors arrive prior to an email from ADS, send an email to **ADSEODIP@idexcorp.com** including the project name and monitor serial numbers requesting the IMEI and ICCID information. *Do not activate the monitors until you receive this information and have IP addresses from Verizon.* An example of the information provided in the email from ADS is below.

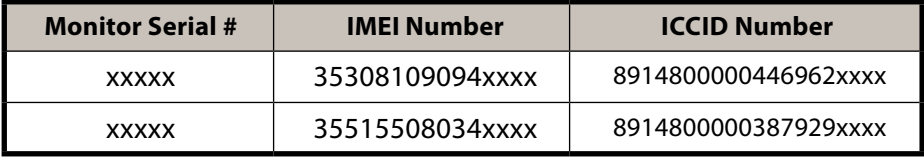

#### **3. CONTACT VERIZON**

Send the list to your Verizon representative asking to have the ADS-supplied SIMs activated onto your Verizon M2M account.

#### **4. VERIZON ACTIVATES SIMS ON CUSTOMER NETWORK**

Once Verizon has activated the SIMs onto your Verizon M2M network, Verizon will send you the IP addresses for the units. Phone numbers for the units, if needed, will also be available at this time.

#### **5. CONFIGURE MONITOR**

Once SIM activation is confirmed, the monitors can be configured and activated in **Q***start®XML*. Enter the IP address provided in the *IP Address* field.

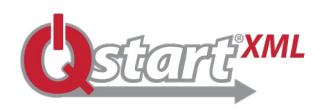

Download **Q***start***®***XML* at

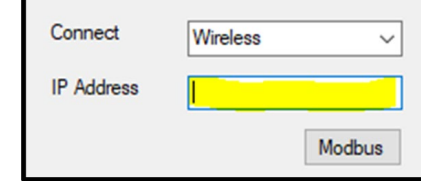

# https://www.adsenv.com/software-downloads/

### **6. ACTIVATE MONITOR**

Activate the monitor via Bluetooth® or a direct connect.

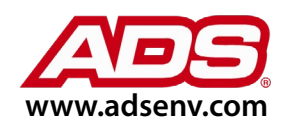

**INSTRUCTIONS FOR CUSTOMERS USING THEIR OWN VERIZON NETWORK**

## **APPLIES TO ADS® ECHO**™**,** *RainAlert***®***III*™ **AND** *TRITON+***® LTE-M MONITORS**

#### **7. VERIFY WIRELESS COMMUNICATION**

The monitor should connect to your Verizon private, static network within five minutes of activation or at least after the first monitor reading, and you should be able to verify wireless communication.

**8. VERIFY WITH YOUR IT DEPARTMENT THE ABILITY TO DELIVER DATA OUTSIDE YOUR PRIVATE NETWORK**  If the monitors will be delivering data to ADS **PRISM™**, they need to be able to deliver data to the following

**PRISM data delivery IP address: 13.82.147.226 using Port 2100**. Because the monitors are activated on your private network, *PRISM cannot perform on-demand collects of your monitors*. Also, as required by Verizon, the monitors must have the ability to reach out to the ADS **FTP at the following IP address for periodic modem firmware upgrades: 52.170.44.245 using Port 21** (the modem firmware upgrades are done through **Q***startXML* on the **Advanced** device; ADS will notify you when an upgrade is necessary).

> **NOTE:** If Verizon has supplied you with **public**, static IP addresses PRISM should be able to do on-demand collects of the monitor data, and there should be no issue with the monitors delivering data to PRISM or connecting to the ADS FTP site for modem firmware upgrades.

**9.** Contact ADS Customer Support at **adssupportcenter@idexcorp.com** or 1-877-237-9585 if you have any questions or need assistance.

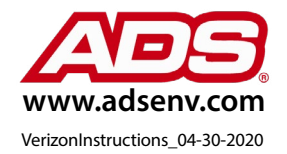